• atDisplacement – это программный инструмент управления устройствами серии BD-C, позволяющий контролировать данные нескольких устройств.

• Руководство пользователя и программа доступны для загрузки на веб-сайте (www.autonics.com).

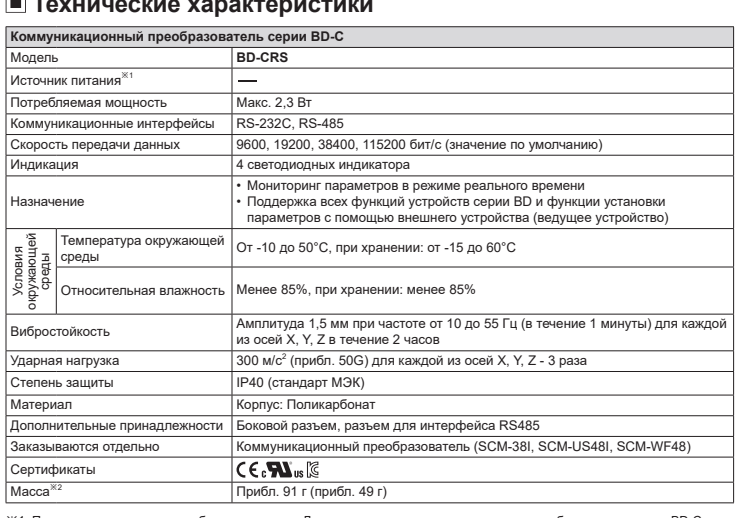

※1: Питание осуществляется от блока усилителя. Для подключения коммуникационного преобразователя серии BD-C<br>- необходимо использовать блок усилителя с напряжением питания 12-30 В.≕.<br>※2: Масса с упаковкой; в скобках указа

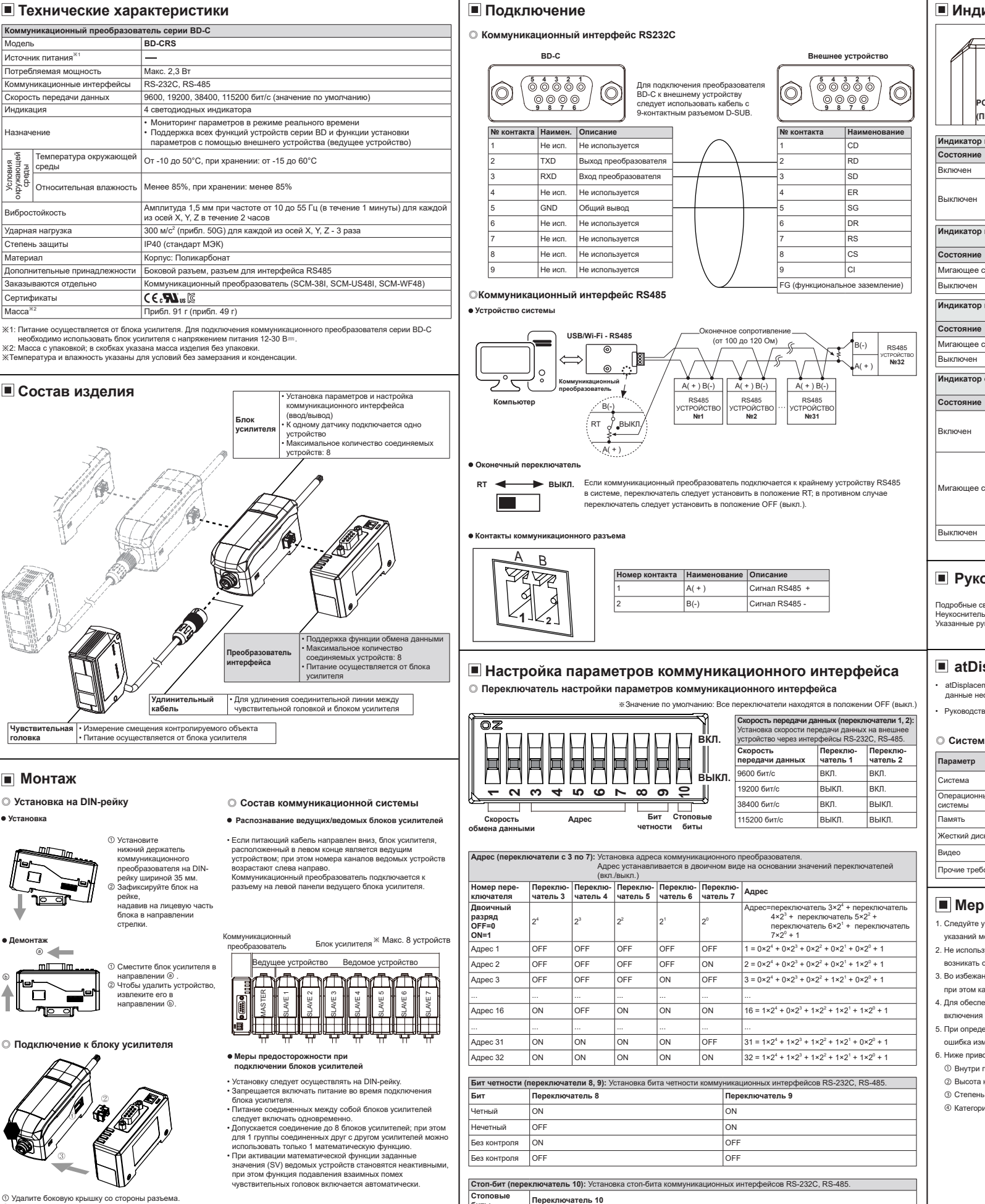

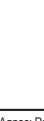

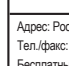

## **Autonics КОММУНИКАЦИОННЫЙ ПРЕОБРАЗОВАТЕЛЬ ДЛЯ ЛАЗЕРНОГО ДАТЧИКА СМЕЩЕНИЯ СЕРИЯ BD-C**

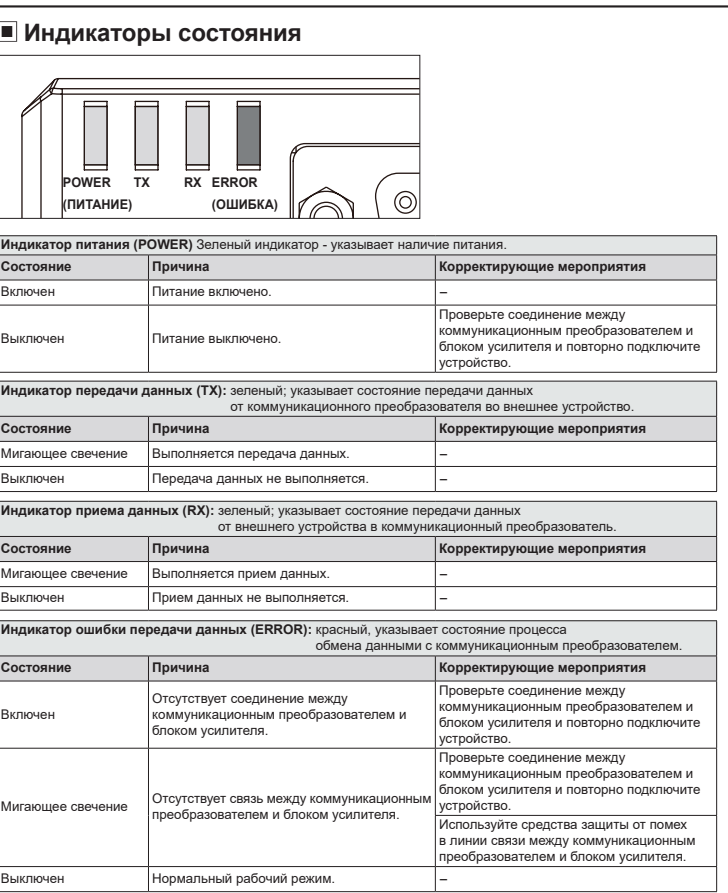

1. При использовании данного устройства в составе механизмов, при эксплуатации которых существует опасность вотли<br>озникновения несчастных случаев или риск значительного повреждения оборудования, спедует использовать<br>отка коррозионно-активные газы и соли, а также во влажных средах и в местах<br>с прямым воздействием солнечного излучения, тепла, вибрации и ударных нагрузок.<br>Невыполнение данного указания может привести к взрыву или возгоранию.<br> **электрической сети.** Невыполнение этого указания может привести к возгоранию. **5. Подключение устройства следует выполнять согласно паспортной схеме.** Невыполнение этого указания может привести к возгоранию. **Осторожно**

> коммуникационного<br>преобразователя на DINрейку шириной 35 мм. ② Зафиксируйте блок на , --...-,<br>надавив на лицевую часть блока в направлении

#### **Меры предосторожности при**  подключении блоков усилителей<br>Подключении блоков усилителей

### **Описание устройства**

#### ◎ **Системные требования**

при этом кабели должны располагаться на достаточном расстоянии от высоковольтных линий и линий питания. . Для обеспечения оптимальных результатов измерение рекомендуется начинать не ранее чем через 30 минут после

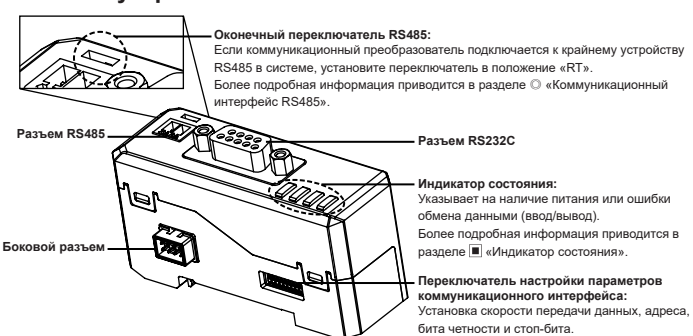

. При определении максимальной чувствительности, вследствие отклонения отдельных характери ошибка измерения.

Более подробная информация приводится в разделе «Параметры коммуникационного интерфейса».

Подробные сведения и инструкции приводятся в соответствующих руководствах по эксплуатации. Неукоснительно выполняйте меры предосторожности, указанные в технических документах (каталог, веб-сайт).<br>Указанные руководства доступны для загрузки на веб-сайте (www.autonics.com).

#### ■ atDisplacement

※ Для обеспечения надежной и безопасной эксплуатации данного устройства неукоснительно выполняйте указания по технике безопасности.  $\ket{\mathbb{X}\Delta}$  Этот знак указывает на особые обстоятельства, при которых может возникнуть опасность.

# **ИНСТРУКЦИЯ ПО ЭКСПЛУАТАЦИИ**

Предупреждение Невыполнение данных указаний может привести к несчастному случаю, в смертельным исходом. **Осторожно** Невыполнение данных указаний может привести к несчастному случаю или повреждению изделия.

Благодарим за приобретение продукции Autonics. **Перед началом эксплуатации устройства ознакомьтесь с указаниями по технике безопасности.**

## **Указания по технике безопасности**

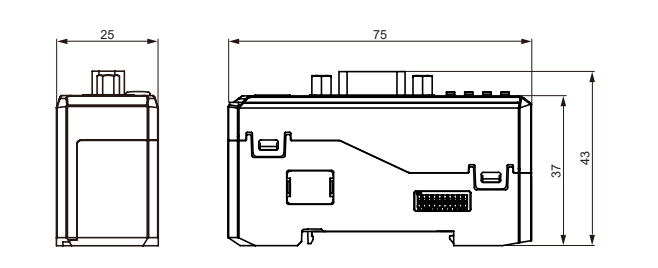

**1. Во время эксплуатации следует соблюдать номинальные параметры, указанные в техническом паспорте изделия.** В противном случае существует опасность возгорания или повреждения изделия. **2. Для очистки устройства следует использовать сухую ветошь; запрещается использовать воду или органические растворители.** Невыполнение этого указания может привести к возгоранию.

### **Монтаж**

◎ **Установка на DIN-рейку**

## **Установка**

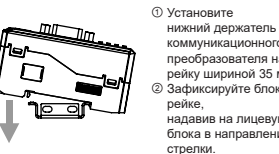

**Демонтаж**

 $\circ$ 

<sup>⊌</sup>⊃ —

ਾ⊓ਾਰ

① Сместите блок усилителя в направлении ⓐ . ② Чтобы удалить устройство, извлеките его в направлении ⓑ.

ⓑ

• Установку следует осуществлять на DIN-рейку. • Запрещается включать питание во время подключения блока усилителя. • Питание соединенных между собой блоков усилителей следует включать одновре • Допускается соединение до 8 блоков усилителей; при этом для 1 группы соединенных друг с другом усилителей можно использовать только 1 математическую функцию. • При активации математической функции заданные значения (SV) ведомых устройств становятся неактивными, при этом функция подавления взаимных помех чувствительных головок включается автоматически.

① Удалите боковую крышку со стороны разъема.<br>② Подключите к устройствам боковые разъемы.<br>③ После установки блока усилителя и коммуникационного<br>○ преобразователя на DIN-рейку надавите на них в

ие к блоку усилителя

**Распознавание ведущих/ведомых блоков усилителей** • Если питающий кабель направлен вниз, блок усилителя, расположенный в левом конце является ведущим устройством; при этом номера каналов ведомых устройств

возрастают слева направо. Коммуникационный преобразователь подключается к разъему на левой панели ведущего блока усилителя.

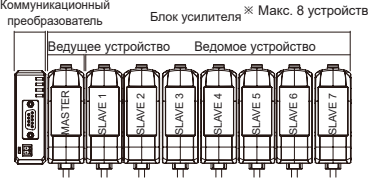

 $26$ ита  $16<sub>MT</sub>$ 

①

②

③

направлении стрелки. ※Отключение устройств осуществляется в обратном порядке.

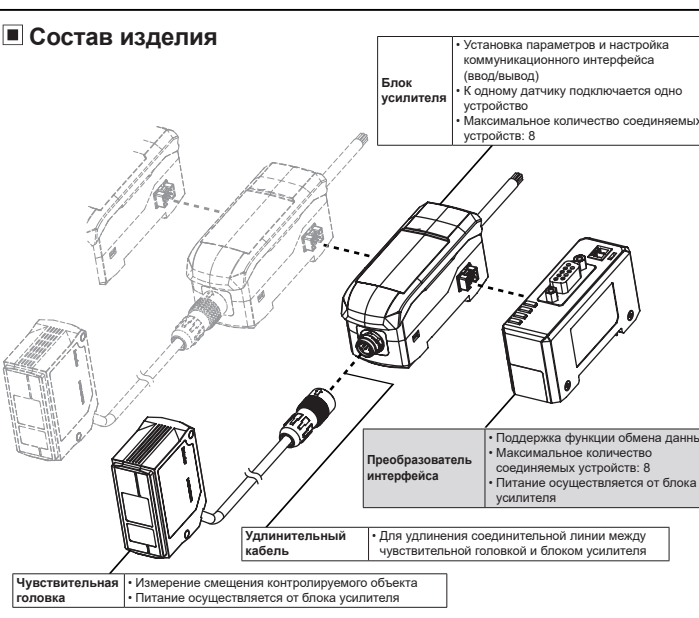

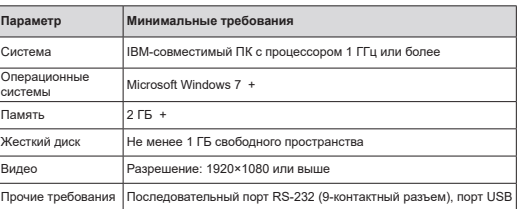

1. Следуйте указаниям, приведенным в разделе «Меры предосторожности во время эксплуатации». Невыполнение этих указаний может привести к возникновению несчастных случаев и аварийных ситуаций.

. Не используйте устройство в зонах с сильными электромагнитными полями. В противном случае при изм возникать ошибки. . Во избежание импульсных перенапряжений и индуктивных помех длина кабелей должна быть мини

включения питания.

6. Ниже приводятся допустимые условия эксплуатации данного устройства.

1 Внутри помещений (в условиях окружающей среды, указанных в разделе технических характеристик) 2 Высота над уровнем моря 2000 м

3 Степень загрязнения 2

4 Категория установки II

#### **Меры предосторожности во время эксплуатации**

 **Размеры**

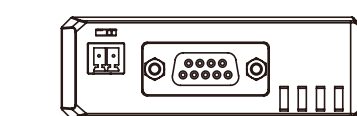

(единицы измерения: мм)

#### **Руководство пользователя**

## **Предупреждение**

Адрес: Россия, 121351, Москва, ул. Коцюбинского, д. 4, офис 289 Тел./факс: +7 (495) 660-10-88, e-mail: russia@autonics.com Бесплатный телефон службы поддержки: 8 800 700 27 41 Предложения по улучшению и развитию продукции направляйте по адресу: russia@autonics.com

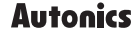

### **Правила эксплуатации**

**Перед началом эксплуатации этого коммуникационного преобразователя убедитесь в наличии следующих компонентов (в зависимости от условий эксплуатации). Соответствующие документы и инструменты доступны для загрузки на веб-сайте компании (www.autonics.com). • Программное обеспечение atDisplacement, руководство • Драйвер SCM-38I (RS232C - RS485), руководство пользователя • Драйвер SCM-US48I (USB - RS485), руководство пользователя • Драйвер SCM-WF48 (Wi-Fi, USB - RS485), руководство пользователя • Руководства по эксплуатации устройств серии BD**

※**Указанные выше технические характеристики могут изменяться, а отдельные модели могут сниматься с производства без предварительного уведомления.**

※**Неукоснительно выполняйте меры предосторожности, указанные в инструкции по эксплуатации и технической документации (каталог, веб-сайт).**